## **Aikataulujen muokkaaminen**

# **Opas käyttäjille ja pääkäyttäjille**

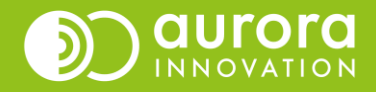

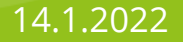

# Aikataulujen muokkaus

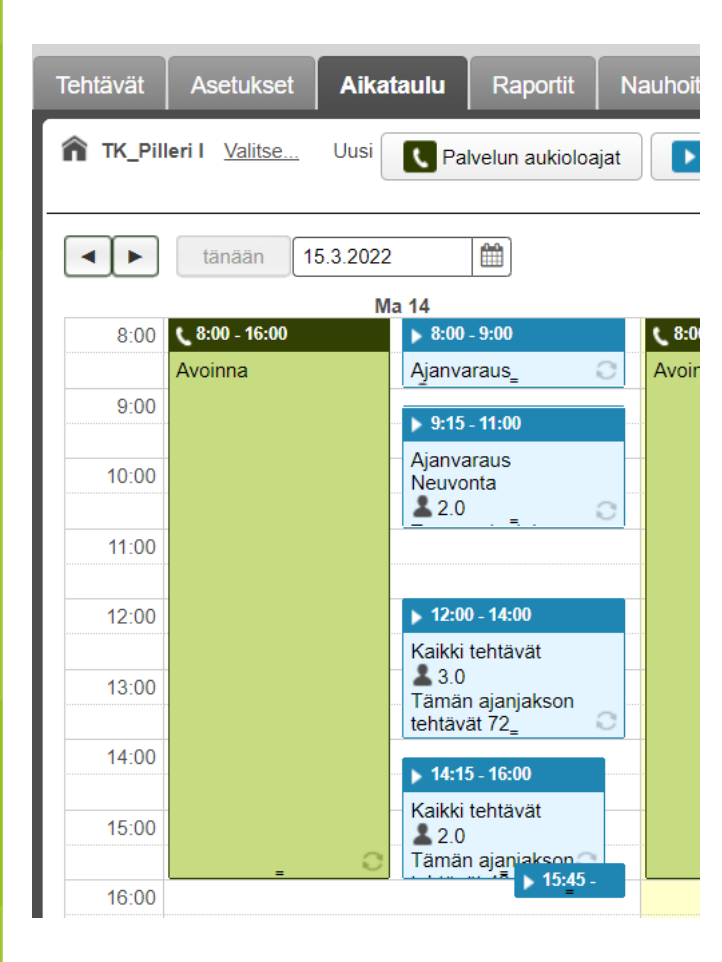

Pääset muokkaamaan **palvelun aukioloaikoja**  (vihreä palkki) ja **tehtäväaikatauluja** (sininen palkki) *Aikataulu*-välilehdeltä.

Klikkaamalla haluamasi päivän aukiolo- tai tehtäväaikataulu, pääset muokkaamaan mm.

- Aikataulun pituutta (esim. Klo 8-15.30)
- Toistuvuutta (ma-pe)
- Mitä tehtäviä kyseisenä aikana hoidetaan
- Montako päivää etukäteen takaisinsoittoaika on varattavissa

Soittoaikatauluja voi muokata pääkäyttäjät, sekä käyttäjät joilla on oikeus aikataulu-välilehdelle.

Tämä ohje keskittyy tehtäväaikataulujen eli soittoaikataulujen (sininen palkki) muokkaamiseen.

## Näin muutat soittoaikataulua yhden yksittäisen esiintymän osalta (yhden päivän yksi soittoaikataulupalkki)

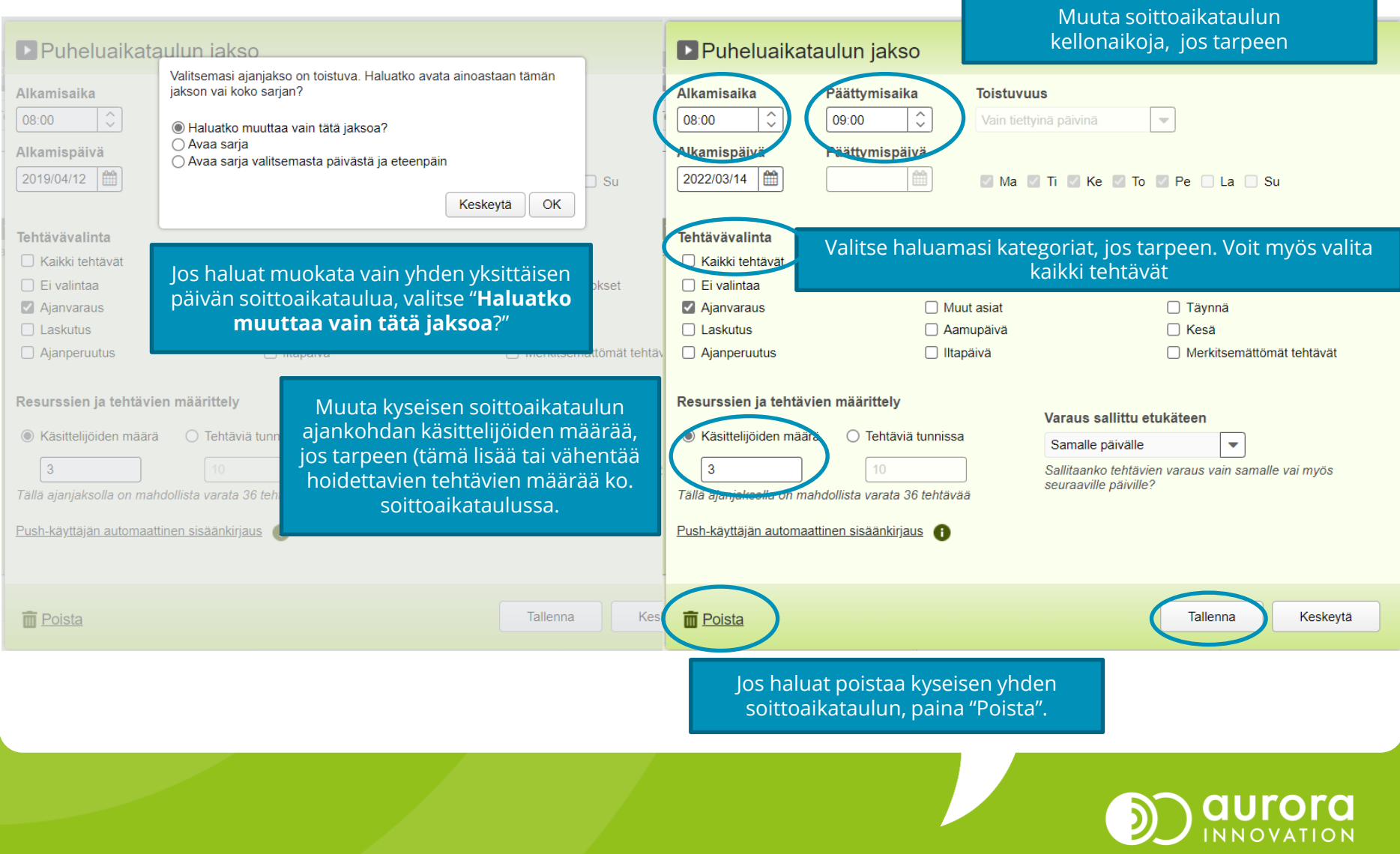

## Näin muutat soittoaikataulua päivittäin toistuvaa soittoaikataulua (=sarja, toistuu samaan aikaan esim. ma-pe)

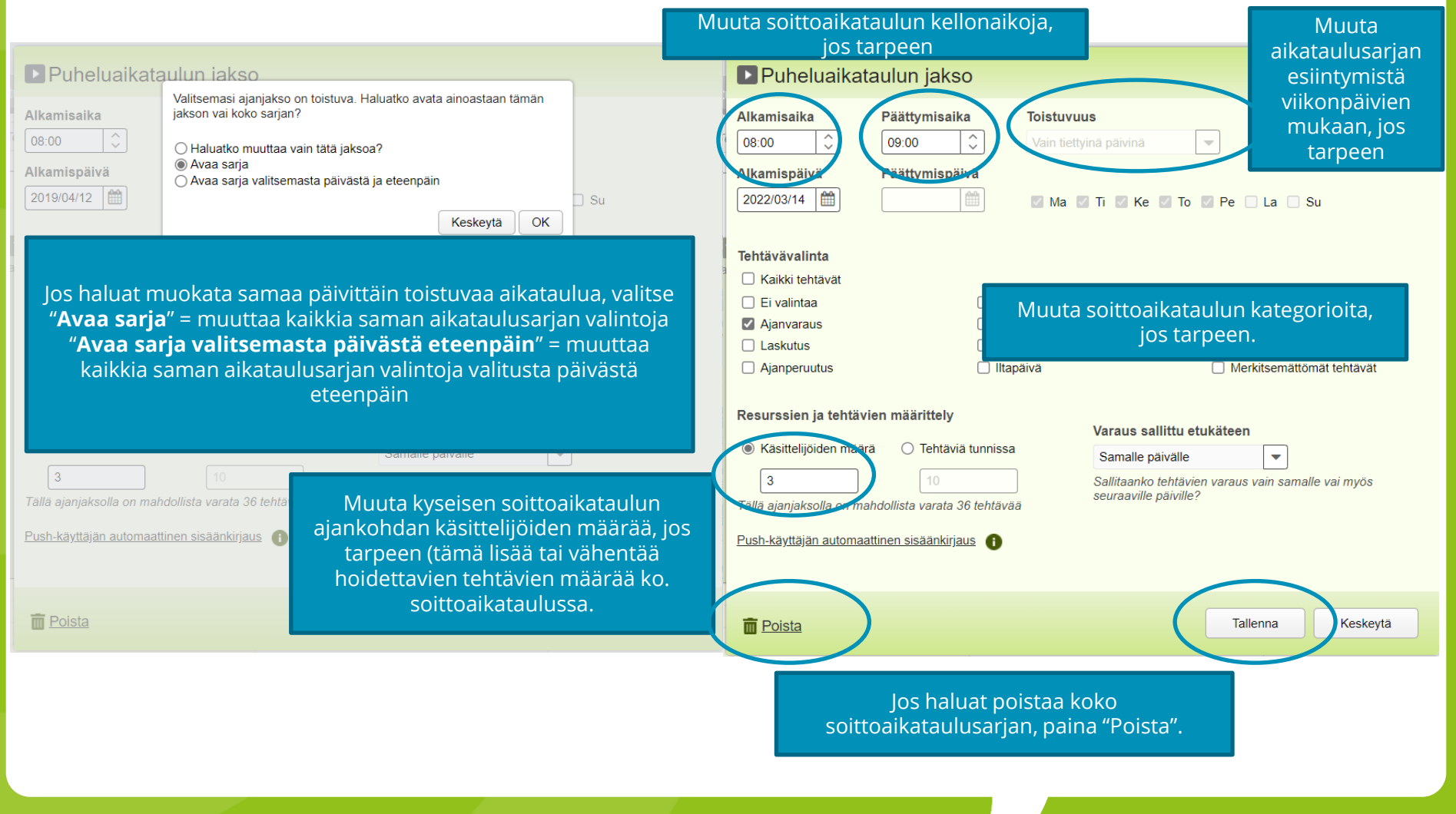

### Näin teet uuden soittoaikataulun

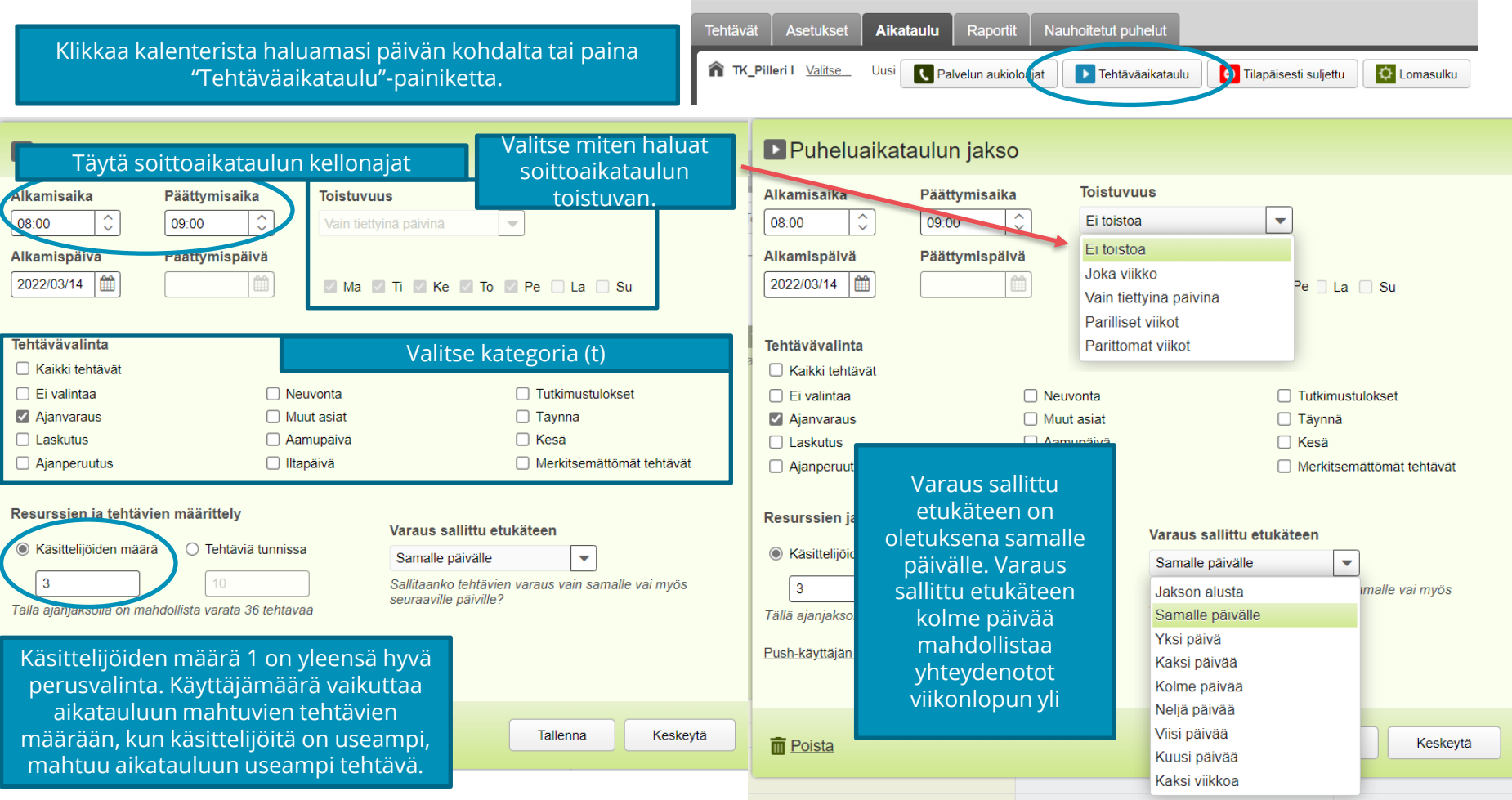

ra Ő

#### Näin poistat soittoaikataulun

Avaa poistettava aikataulu.

Jos haluat poistaa vain yhden yksittäisen päivän soittoaikataulun, valitse "Haluatko muuttaa vain tätä jaksoa?"

Jos haluat poistaa soittoaikataulusarjan, valitse joko

"Avaa sarja" = muuttaa kaikkia saman aikataulusarjan valintoja tai "Avaa sarja valitsemasta päivästä eteenpäin" = muuttaa kaikkia saman aikataulusarjan valintoja valitusta päivästä eteenpäin

Paina vasemmasta alakulmasta "Poista".

Ole tarkka, teleQ ei varoita aikataulua poistettaessa vaan aikataulu poistuu heti.

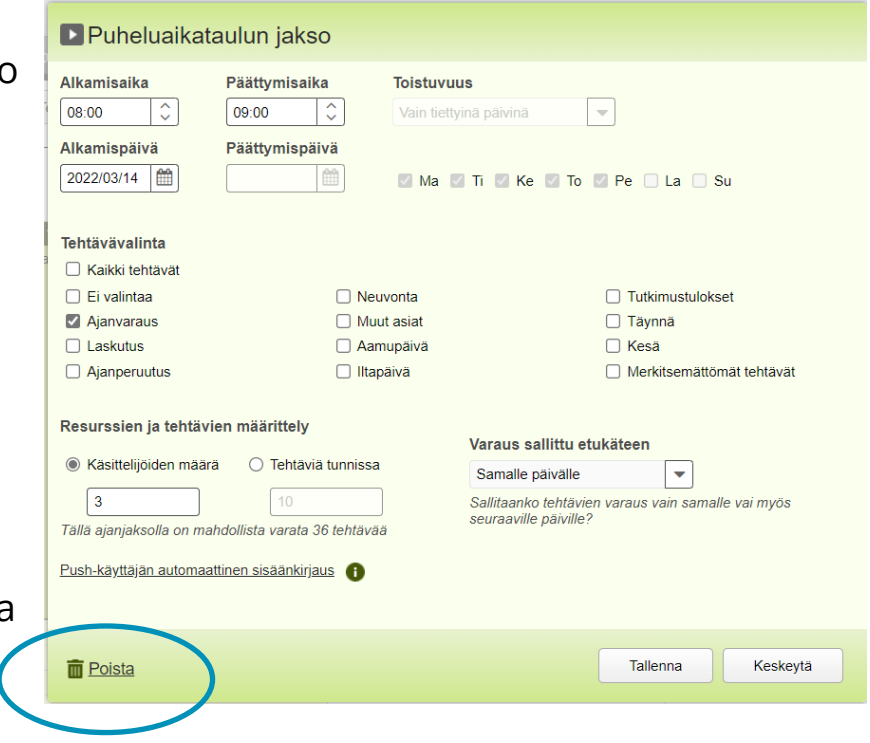

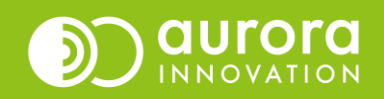

## Usein kysytyt kysymykset / Tuki

#### **K: Asiakkaat ovat antaneet palautetta että eivät saa jätettyä takaisinsoittoa koska teleQ ilmoittaa palvelun olevan ruuhkautunut, mitä teen?**

*V: Tarkista onko tehtäväaikatauluissa riittävästi tilaa saapuville puheluille. Voit lisätä kapasitettia esim. Muokkaamalla käsittelijämäärää suuremmaksi tai pidentämällä tehtäväaikaa. Kannattaa myös tarkistaa kategorioista yksikön kategorioille määritelty kesto, joskus tehtävälle voi olla varattuna enemmän aikaa kuin sen hoitamisessa todellisuudessa kestää.*

#### **K: Poistin tehtäväaikataulun vahingossa, saako sen palautettua?**

*V: Aikataulujen palautus ei ole mahdollista, poistetun aikataulun tilalle on luotava uusi aikataulu. Jos olet vahingossa poistanut kaikki tulevatkin aikataulut, tarkista uutta aikataulua luodessa toistuvuus.*

#### **Ongelmia tai kysyttävää?**

Ole hyvä ja ota yhteyttä asiakastukeemme! Yhteystiedot ja yhteydenottotavat löydät täältä: **[Ota yhteyttä | Aurora Innovation](https://aurorainnovation.com/fi/ota-meihin-yhteytta/)**

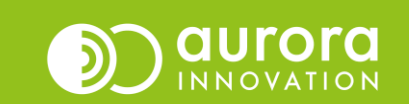